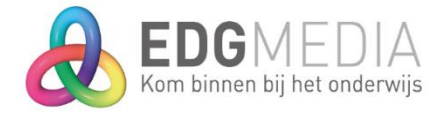

Geachte relatie/systeembeheerder,

Hieronder vindt u het stappenplan om uw e-mailadres voor EDG Media te 'verifiëren'. De kans dat de e-mailbrowser (Outlook, Gmail etc) uw e-mailcampagne markeert als spam wordt hierdoor kleiner.

Het enige wat u hoeft te doen is het toevoegen van DKIM, SPF en DMARC in uw DNS. Ik kan me voorstellen dat deze codes kunnen afschrikken, maar met een stappenplan én de juiste informatie is dit zo gebeurd.

## **SPF**

1. Om EDG Media te machtigen moet het volgende aan het SPF-record toegevoegd worden: "**include:\_spf.exsilia.net**"

Aan het einde van het SPF-record geef je op hoe er door de ontvangende mailserver met het record moet worden omgegaan. Je hebt hier de volgende opties:

- "all: de softfail-methode. Als een e-mail wordt verzonden door een host op IP-adres dat niet in de SPF-record is opgenomen, dan wordt de e-mail wel geaccepteerd, maar mogelijk als spam gemarkeerd;
- · -all: de hardfail-methode. Als een e-mail wordt verzonden door een host of IP-adres dat niet in de SPF-record is opgenomen, dan wordt de e-mail direct geweigerd;

Wij adviseren om hier te kiezen voor "all ipv -all.

#### **DKIM**

In de onderstaande codes moet uw domein ingevuld worden. Vervang *ditismijndomein.nl* voor uw domeinnaam. (Bijv. edg.nl, onderwijsinformatie.nl)

mailrelay. domainkey.ditismijndomein.nl. IN TXT "v=DKIM1; k=rsa;

**p=MIGfMA0GCSqGSIb3DQEBAQUAA4GNADCBiQKBgQCv9JA7rBYdPWqzlU0hrydKWA +JHT/2k3EclQ5yWUY3t+Ni1WKgh1nq69urNHHv5bRyq8iITHfq1CZfXMjPd1yeJ1xepzaK8nv+SY4aWAp Y/Zbwmc7Vwr4XKZXdJwp5UzVQU9EmTDPl/BaRCh0U7XHlOyN7noY7iNw6yCM94tOd0wIDAQAB;**"

**Pas op!** De code is spatiegevoelig, zorg ervoor dat u tijdens het invullen niet per ongeluk koppeltekens/spaties verwijderd of toevoegt. Een veelvoorkomende fout zijn spaties in de DKIM key string (alles na p=). Daar mogen geen spaties in staan. Zoals je hierboven ziet staan hier ook geen koppeltekens ( - ) in. Check hier dus goed op.

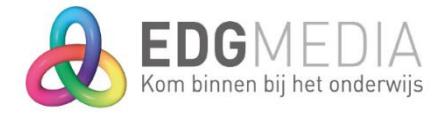

## **DMARC**

Indien je nog geen DMARC hebt: voeg de onderstaande code toe aan uw DNS record (type TXT);

\_dmarc.ditismijndomein.nl. IN TXT "**v=DMARC1; p=none; rua=mailto:rua@report.rect.to; ruf=mailto:ruf@report.rect.to; fo=1;**"

## **Toelichting DMARC**

Er zijn 3 policies (p=) in totaal, namelijk:

- **None** (Doe niets als bij een mail SPF en/of DKIM faalt)
- Quarantaine (Plaats de mail waarbij SPF en/of DKIM faalt in de SPAM-folder)
- Reject (Gooi de mail weg als SPF en/of DKIM faalt)

Als je subdomeinen hebt zorg er dan voor dat deze ook worden opgenomen in uwuw DNS-record. Voor subdomeinen voegt u 'sp=none' toe. Dan ziet de TXT-record er zo uit:

\_dmarc.ditismijndomein.nl. IN TXT "v=DMARC1; **p=none**; **sp=none**; **rua=mailto:rua@report.rect.to; ruf=mailto:ruf@report.rect.to; fo=1**;"

'Reject' is de scherpste en dus beste optie maar als er nooit eerder een DMARC record is geconfigureerd voor dit domein raden we aan de policy op 'none' te zetten totdat de DMARC rapporten uitwijzen dat SPF en DKIM altijd geverifieerd zijn. Dan kan dan aangescherpt worden voor meer controle. Wilt u toch DMARC op quarantaine gaan zetten? Zet dat het percentage van de rapporten waarnaar gekeken wordt in het begin op 10%, zodat niet gelijk alles naar de spambox gaat. De parameter voor het percentage is pct. Dan wordt het dus **p=quarantine; pct=10;** in je DMARC record. Maar dit moet je alleen doen als de rapporten uitwijzen dat SPF en DKIM aligned zijn.

Om rapportages te ontvangen moet je een **e-mailadres opgeven** die deze rapportages mogen ontvangen. Op basis van deze rapportages kun je zien of de SPF/DKIM aligned staan. Zodra je dit weet kan je de policy gaan aanscherpen van je DMARC. De 2 rua en ruf emailadressen die je hierboven ziet gaan naar onze emailsoftware provider. Maar je kunt ook een eigen emailadres opgeven zodat jij ze zelf ontvangt.

De laatste parameter is de **Failure Options (fo).** Met deze parameter bepaal je wat er moet gebeuren als de DMARC faalt. Wij raden fo=1 aan omdat je dan zowel de SPF als de DKIM foutmelding ontvangt.

**fo=0**: er wordt een DMARC failure/forensic report naar u gestuurd als uw e-mail niet voldoet aan zowel SPF als DKIM alignment. Deze is dus standaard.

**fo=1**: er wordt een DMARC failure/forensic report naar u gestuurd wanneer uw e-mail niet voldoet aan SPF of DKIM alignment. Deze is aanbevolen.

**fo=d**: er wordt een DKIM-foutmelding gestuurd als de DKIM-handtekening van de e-mail niet gevalideerd wordt, ongeacht de verificatie.

**fo=s**: er wordt een SPF-foutmelding gestuurd als de e-mail de SPF-evaluatie niet doorstaat, ongeacht de verificatie.

Nu is het belangrijk om te testen dat alle records succesvol toegevoegd zijn. Zie volgende pagina

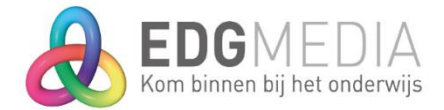

## **Test DKIM**

1) Via deze website kunt u controleren of het is gelukt om de DKIM toe te voegen in uw DNS  $\rightarrow$ <https://emailstuff.org/authentication>

2) Vul het domein in. (bijv. edg.nl, onderwijsinformatie.nl) Bij DKIM Selector vult u in: mailrelay

Na het drukken op 'Check' kunt u zien of de codes gevonden zijn. Het kan een paar uur duren voordat dit zichtbaar is.

## **Wanneer staat het goed?**

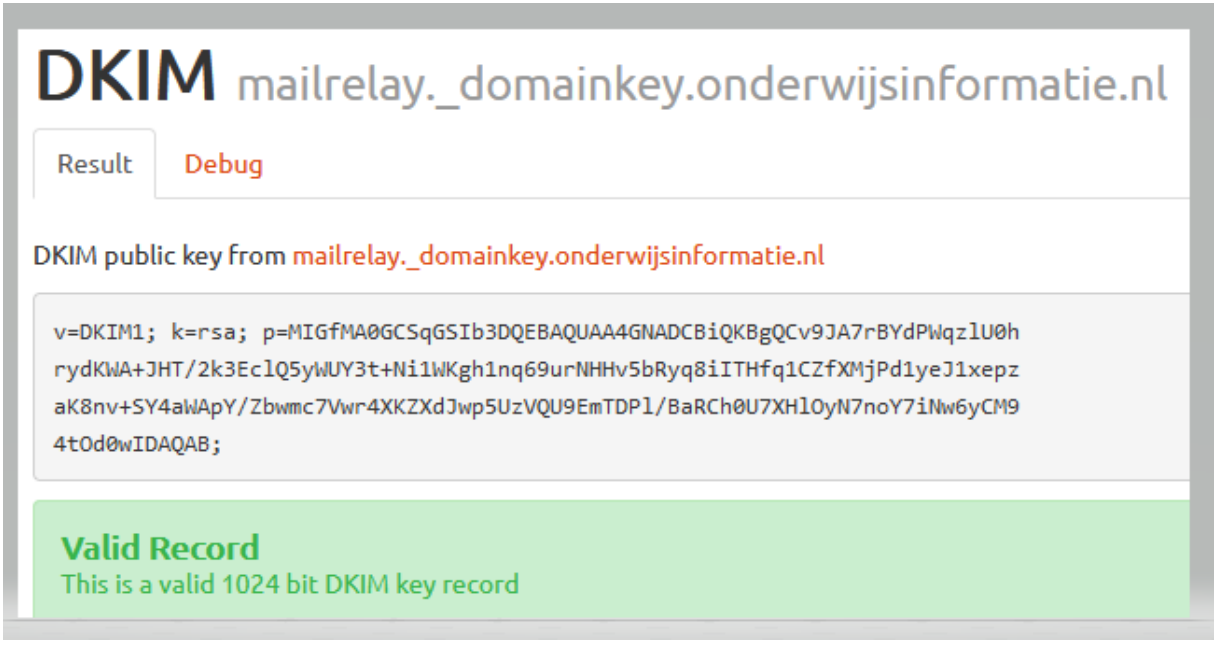

#### **Troubleshooting**

Een veelvoorkomende fout zijn spaties of koppeltekens in de DKIM key string. Er mogen geen spaties of koppeltekens in staan.

Result Debug

DKIM public key from mailrelay. domainkey.

v=DKIM1; k=rsa; p=MIGfMA0GCSqGSIb3DQEBAQUAA4GNADCBiQKBgQCv9JA7rBYdPWgzlU0h rydKWA+JHT/2k3EclO5yWUY 3t+Ni1WKgh1ng69urNHHv5bRyq8iITHfq1CZfXMjPd1yeJ1xep zaK8nv+SY4aWApY/Zbwmc7Vwr4XKZXdJwp5 UzVQU9EmTDP1/BaRCh0U7XHlOyN7noY7iNw6yC M94tOd0wIDAQAB;

v=DKIM1; k=rsa; p=MIGfMA0GCSqGSIb3DQEBAQUAA4GNADCBiQKBgQCv9JA7rBYdPWqz1U0hrydKWA+JHT/2k3Ec1Q5y<mark>=</mark>WUY3t +Ni1WKgh1nq69urNHHv5bRyq8iITHfq1CZfXMjPd1yeJ1xepzaK8nv +SY4aWApY/Zbwmc7Vwr4XKZXdJwp5UzVQU9EmTDP1/BaRCh0U7XH1OyN7noY7iNw6yCM94tOd0wIDAQAB;

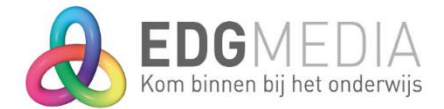

## **Test SPF**

1) Via deze website kunt u controleren of het is gelukt om de SPF toe te voegen in uw DNS  $\rightarrow$ <https://www.kitterman.com/spf/validate.html>

2) Vul het domein in en klik op enter.

Na het drukken op 'Check' kunt u zien of de codes gevonden zijn. Het kan een paar uur duren voordat dit zichtbaar is.

### **Wanneer staat het goed?**

Als u deze resultaten krijgt (include:\_exsilia.net) en (evaluating...SPF record passed validation test with pySPF (Python SPF library)!) is 'ie goed! (zie screenshot)

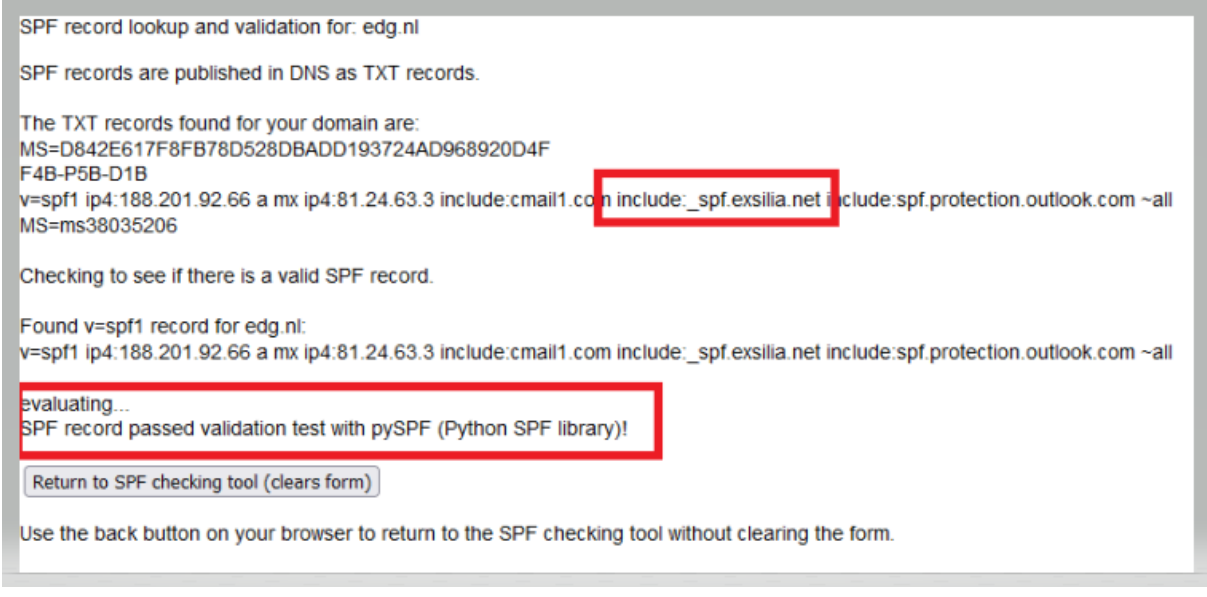

#### **Troubleshooting**

Een veelvoorkomende fout is te veel entries; de max is 10.

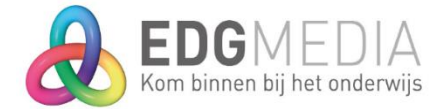

## **Test DMARC**

1) Via deze website kunt u controleren of het is gelukt om de DMARC toe te voegen in uw DNS  $\rightarrow$ [https://emailstuff.org/authentication.](https://emailstuff.org/authentication)

2) Vul het domein in. (bijv. edg.nl, onderwijsinformatie.nl) Bij Domain name vul je uw domein in (zonde[r https://www.](https://www/))

Na het drukken op 'Check' kunt u zien of de codes gevonden zijn. Het kan een paar uur duren voordat dit zichtbaar is.

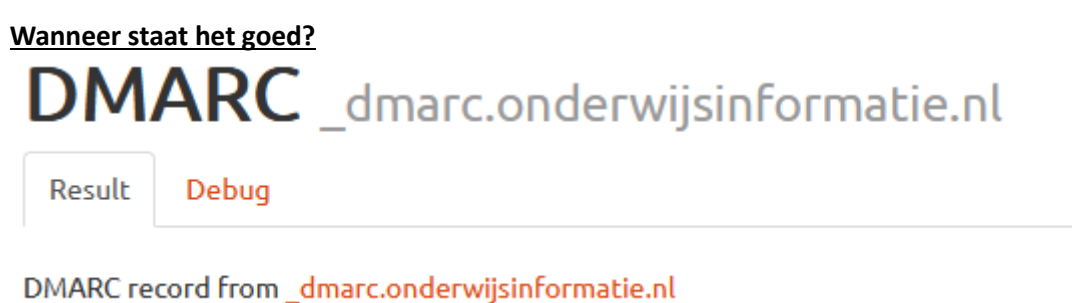

```
v=DMARC1; p=none; rua=mailto:DMARC RUA@onderwijsinformatie.nl; ruf=mailto:
DMARC RUF@onderwijsinformatie.nl
```
**Valid Record** This is a valid DMARC record

# **Vragen?**

Als er vragen zijn kunt u contact opnemen met [productie@edg.nl](mailto:productie@edg.nl)